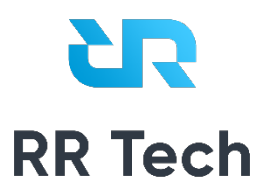

## Система RR Tech Service Management

Версия 1

**Руководство администратора**

**ООО «РР-ТЕХ»**

09 июля 2021 г.

## **Оглавление**

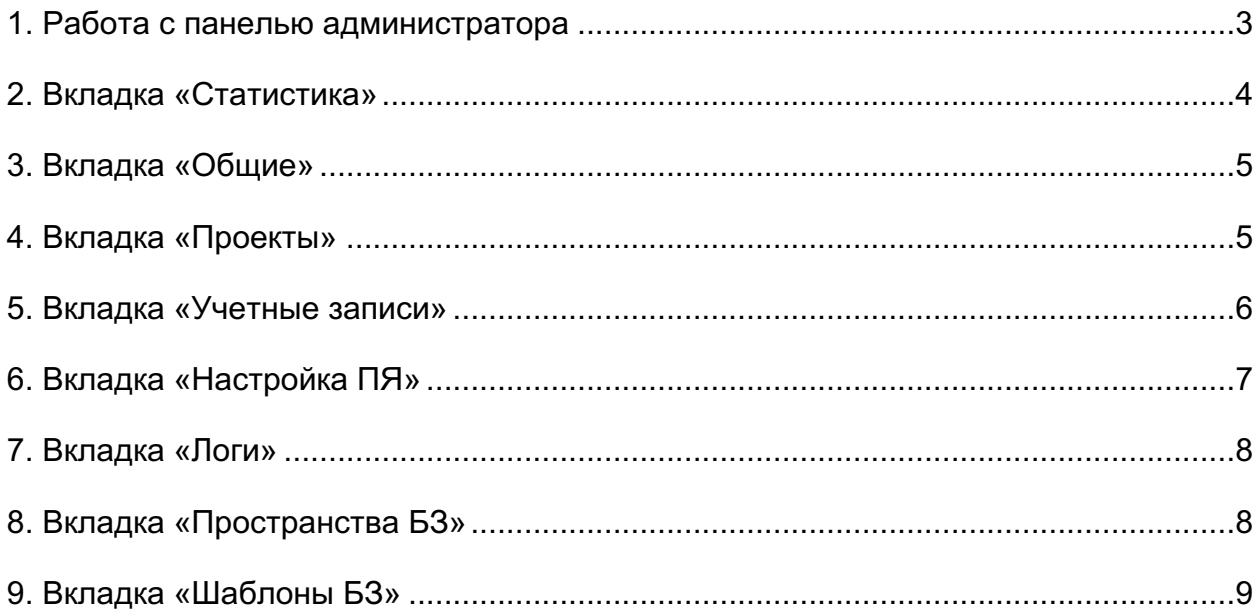

### 1. Работа с панелью администратора

Для перехода в панель администратора необходимо выбрать «настройки» при нажатии на иконку профиля

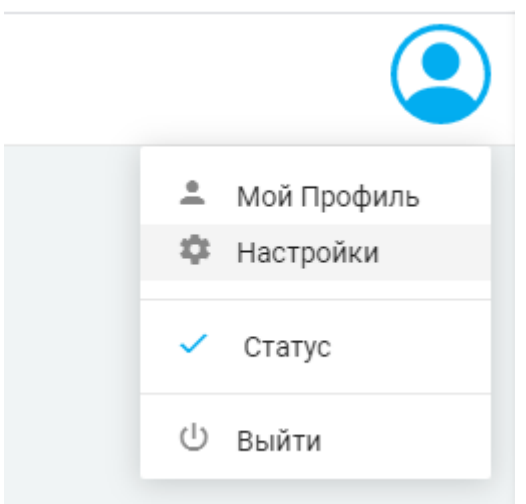

В левой навигационной панели предоставлены основные модули управления системой

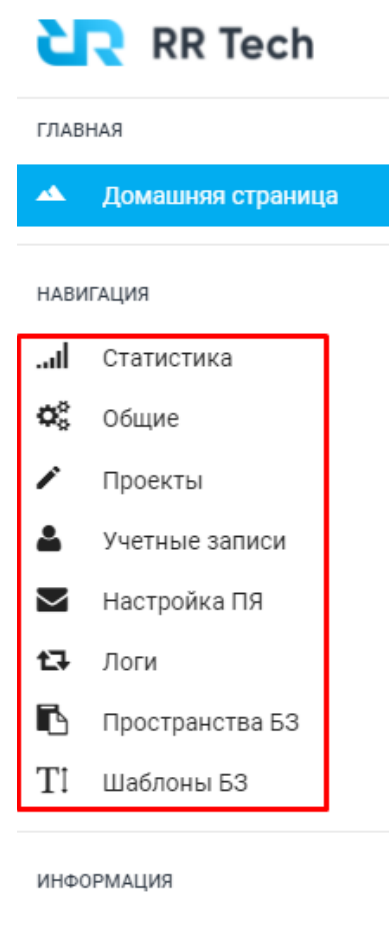

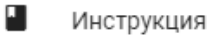

3

### **2. Вкладка «Статистика»**

Вкладка «Статистика» позволяет снимать текущую статистику по заявкам и статьям базы знаний для предоставления ее сотрудникам

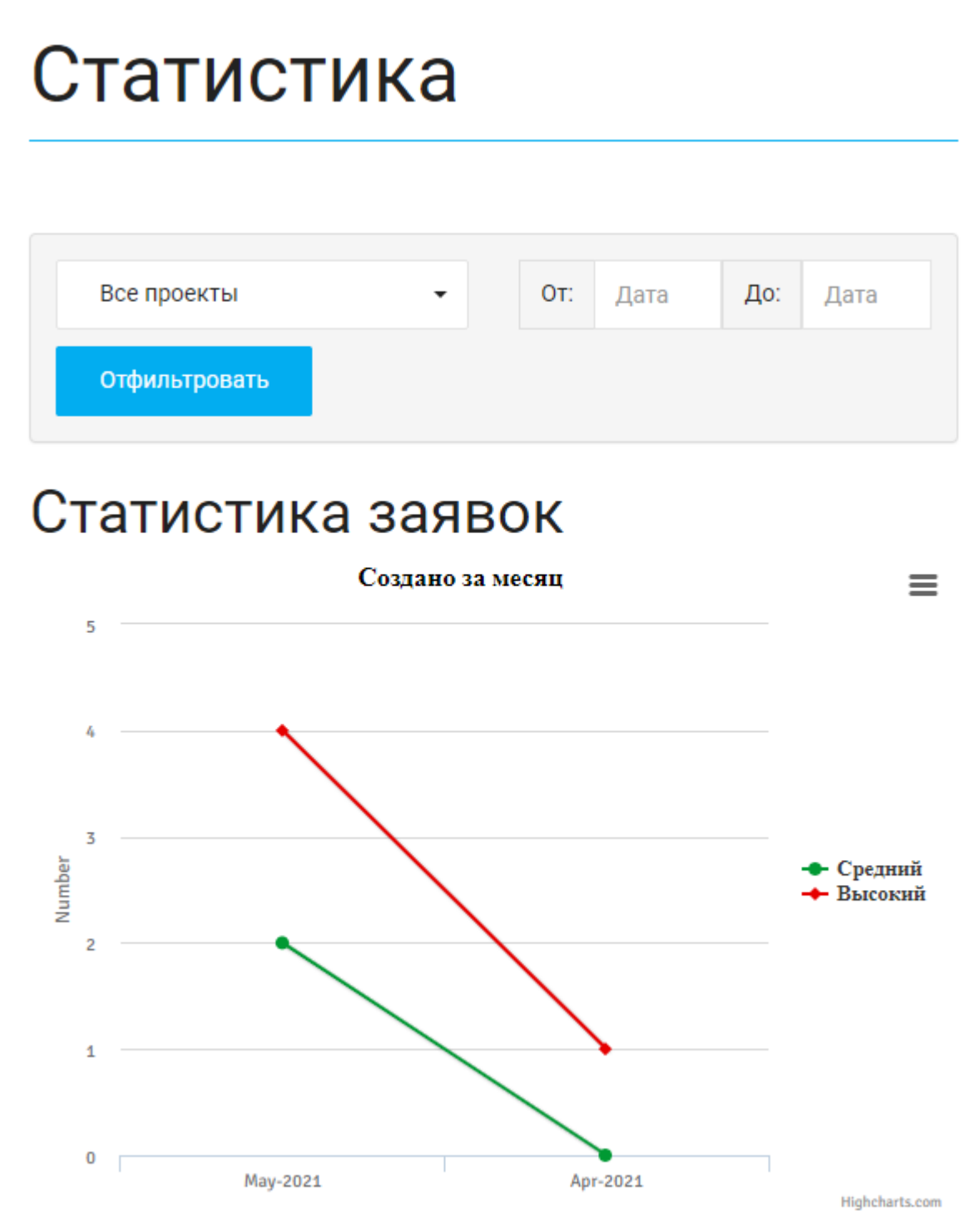

### **3. Вкладка «Общие»**

Вкладка «Общие» позволяет выбрать региональные настройки системы, по умолчанию выбран русский язык

# Общие:

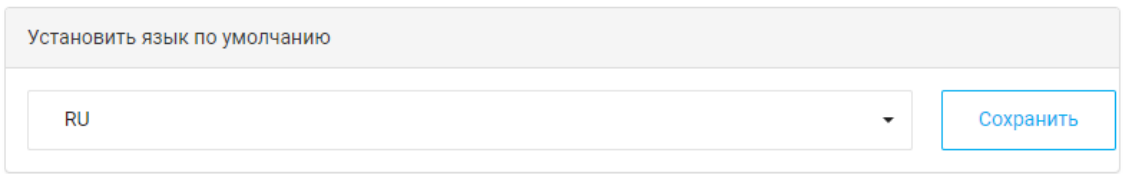

### **4. Вкладка «Проекты»**

Вкладка «Проекты» позволяет работать с текущими проектами или создавать новые. Удаление проектов может производить только администратор системы

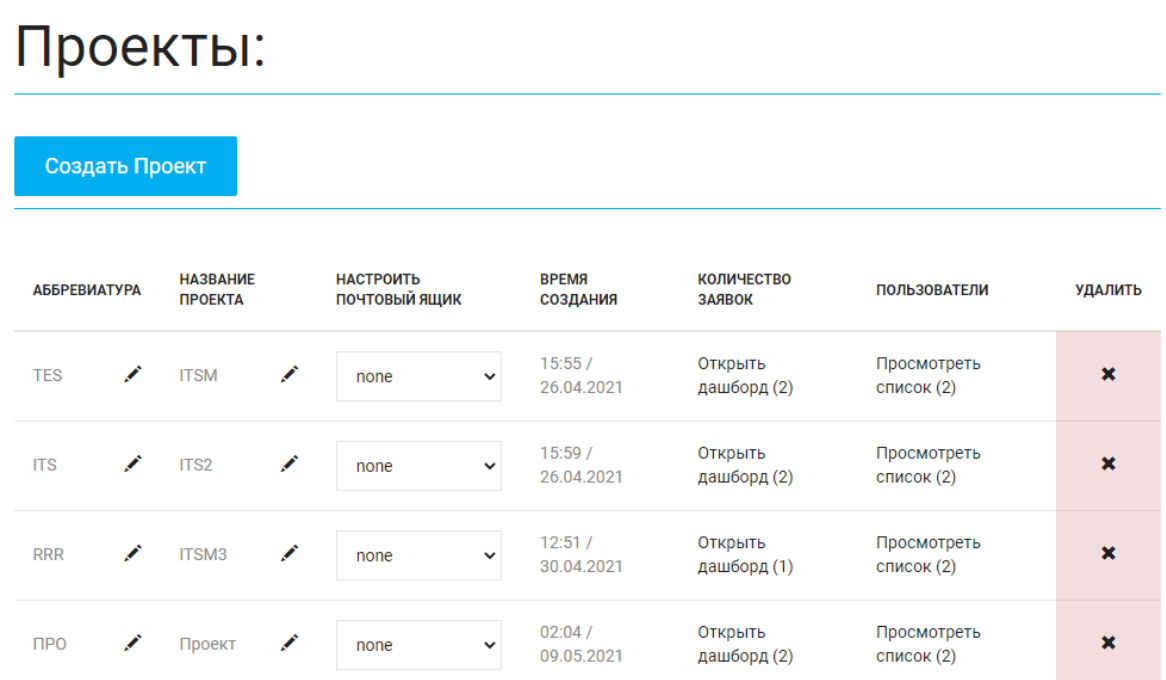

### **5. Вкладка «Учетные записи»**

Вкладка «Учетные записи» позволяет создавать новых сотрудников и предоставлять им определенный набор прав для работы в системе

## Учетные записи:

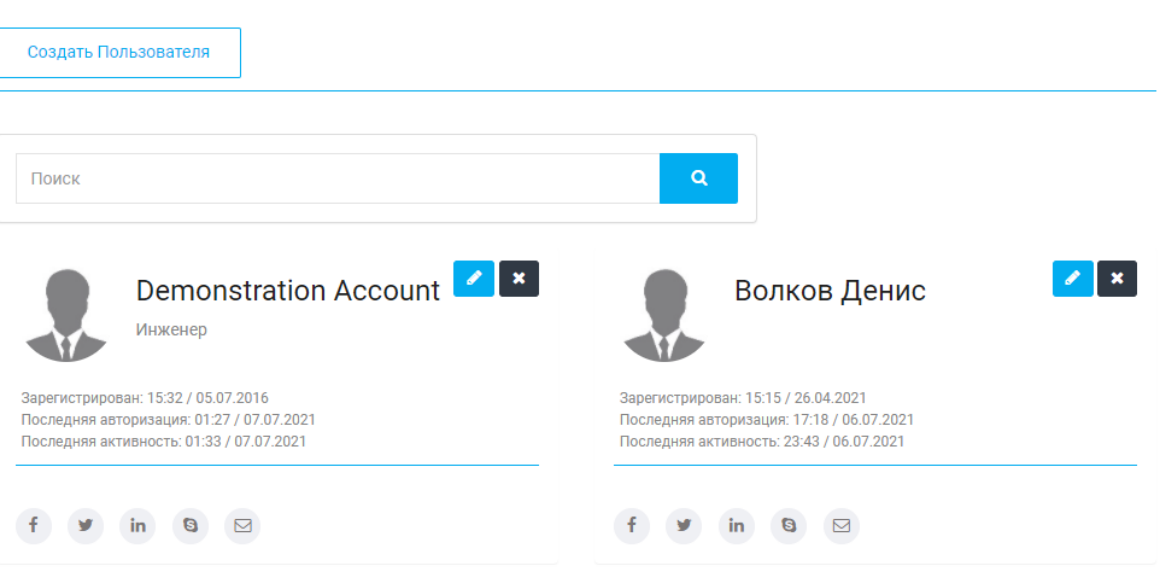

#### Добавить Профиль

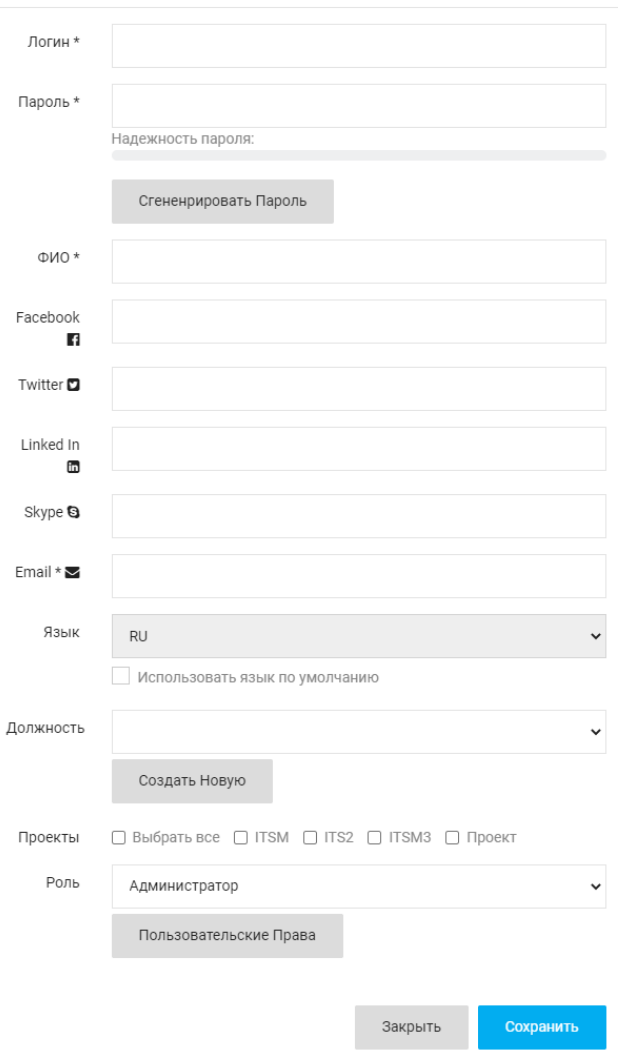

### **6. Вкладка «Настройка ПЯ»**

Вкладка «Настройка ПЯ» позволяет привязать почтовый ящик к системе для отправки почтовых уведомлений

 $\times$ 

## Настройка ПЯ:

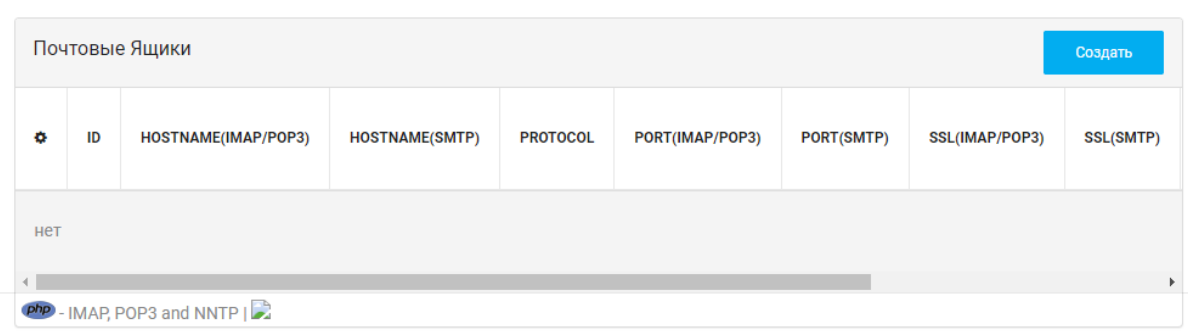

### **7. Вкладка «Логи»**

Вкладка «Логи» содержит в себе информацию об ошибках работы приложения на стороне бэкенда, берет информацию из каталога Logs

## Логи:

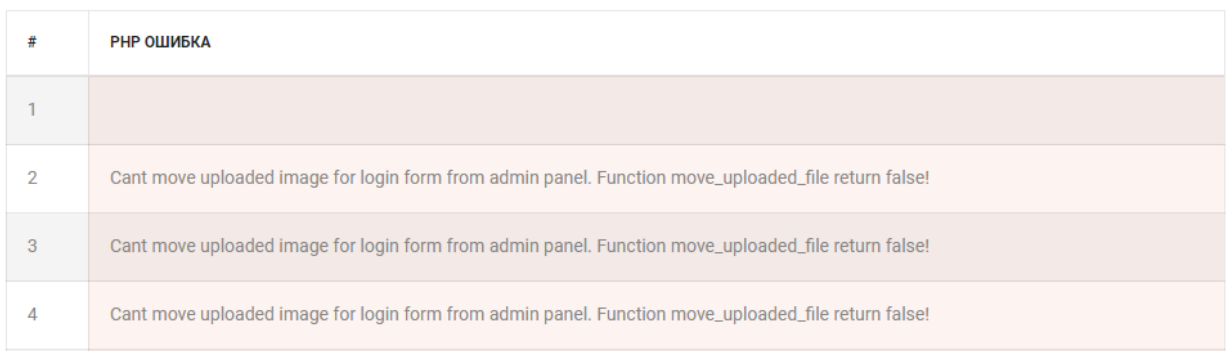

### **8. Вкладка «Пространства БЗ»**

Вкладка «Пространства БЗ» позволяет управлять пространствами БЗ по аналогии с заявками

# Пространства БЗ:

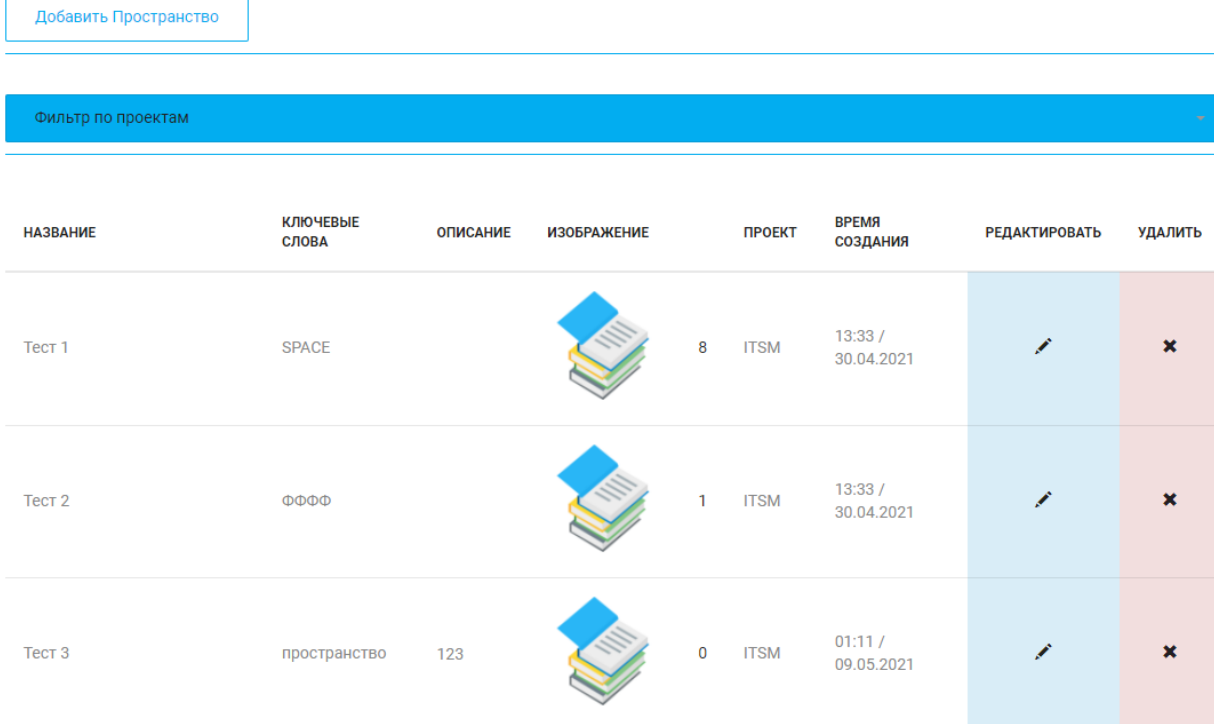

### **9. Вкладка «Шаблоны БЗ»**

Вкладка «Шаблоны БЗ» позволяет создавать преднастроенные шаблоны для статей базы знаний

# Шаблоны БЗ:

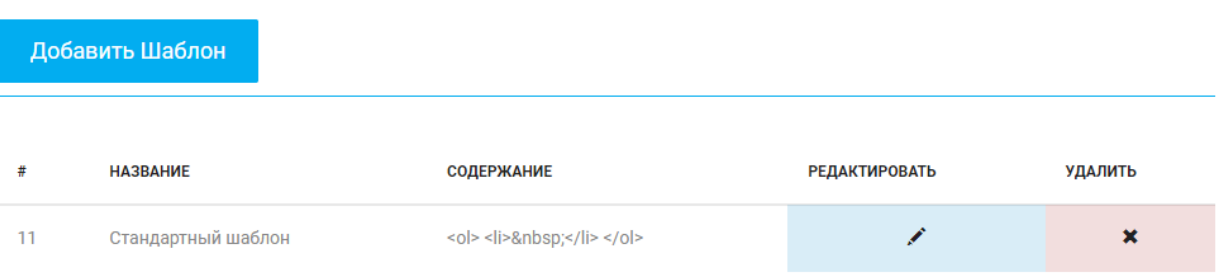